# **MCAP Guide to Importing Users into Pearson Access**

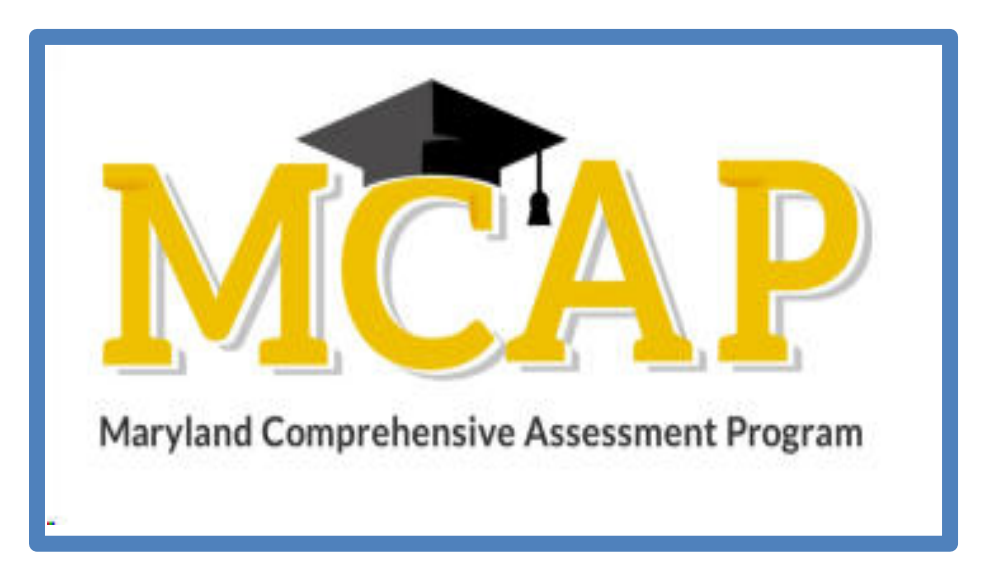

## **Version 1.1**

**MCAP 2023/2024**

**ELA/L, Mathematics, MISA, Social Studies**

Guide to Importing Users

### **Document Revisions**

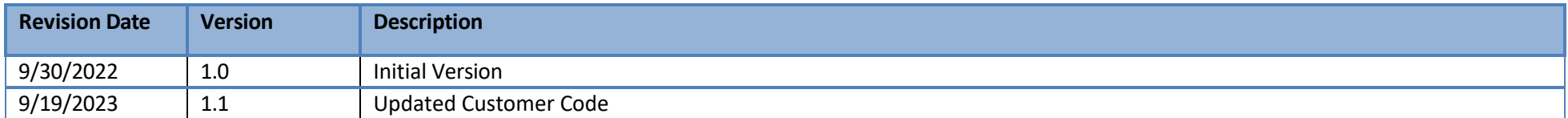

If assistance is needed, contact the Customer Support Center at **888-639-0690** or visit**[support.mdassessments.com](https://support.mdassessments.com/)** and select **Support.**

Copyright 2022-2023, Pearson

#### **Purpose**

The purpose of this document is to provide the information needed when assigning additional users to Pearson Access.

#### **Overview of User Accounts for Pearson Access**

User accounts are granted to educators and administrators who require access to Pearson Access. All user accounts are assigned to at least one organization (e.g., a school or district) and are associated with a username and email address.

#### **List of Roles**

- **Administrator –** Perform all system-related tasks and access all organization data.
- **Test Coordinator –** Create, edit, and delete test sessions. View, create, edit, move, and delete students. View shipments page and shipping details. View and download reports.
- **Test Administrator –** Administer tests and view organizations.
- **Teacher –** *Only for classes the teacher is assigned*: view and download reports. View student details of students in their classes. View their classes. *For all students in their school:* view a list of students. View and administer tests.
- **Student Data Administrator** View, create, edit, move, and delete students.
- **Reporting Administrator** View and share reports.

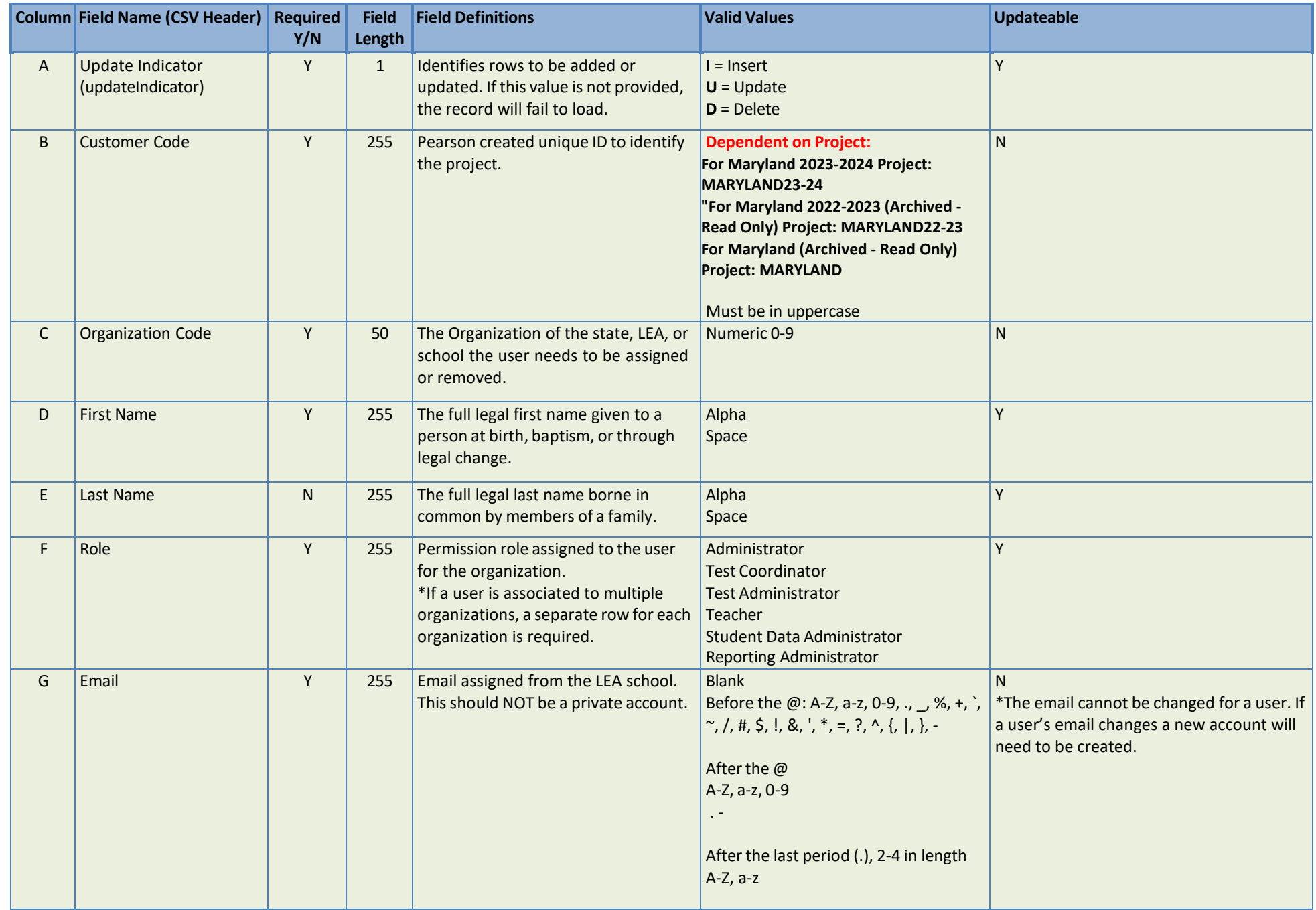

**Guide to Importing Usersinto Pearson Access**